# INVENTOR **OMIZATIOI Online Training**

## Call: 9890611694

• Basic to Advanced • Flexible Timings **OOPS Programming** • Personal Guidance No Recorded Videos **Unlimited Support** 

+

**Download this PDF** 9 Pages

**CADVertex.com** 

√ 10 Projects

10 Job Referrals

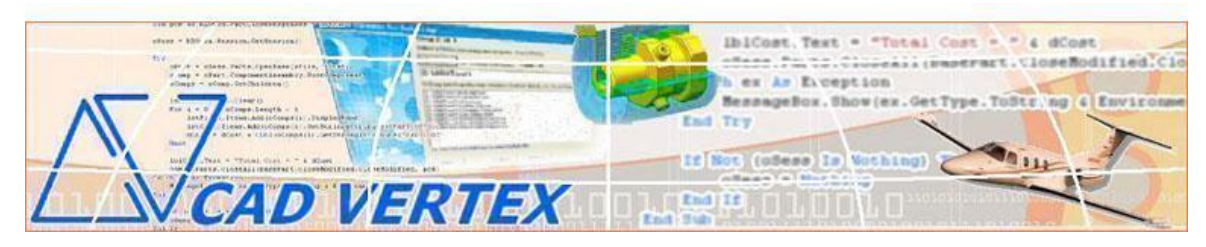

**CADVertex Solutions** A-16 . Whispering Wind . Pashan-Baner Link Road . Pashan . Pune . 411021 [www.CADVertex.com](http://www.cadvertex.com/) [info@cadvertex.com](mailto:info@cadvertex.com) Phone :+91 9890611694

### Inventor Automation

Language: VB.NET or CSharp

#### **Training Structure**

**Module 1**: VB.Net or CSharp In-depth

**Module 2**: Inventor Files and UI Automation **Module 3**: Drawing Automation, Part Automation, Assembly Automation

**Fees** Check website: **<https://www.cadvertex.com/training.htm>**

**Phone** +**91 9890611694**

**eMail: [info@CADVertex.com](mailto:info@CADVertex.com)**

#### **Features:**

- $\checkmark$  Personal coaching no recorded videos.
- $\checkmark$  Flexible timings.
- $\checkmark$  Weekday batches.
- $\checkmark$  Weekend batches.
- $\checkmark$  CSharp or VB. Net programming indepth training included.
- $\checkmark$  Unlimited support after training at no extra cost!
- $\checkmark$  10 industry projects as listed on next page.
- $\checkmark$  Resume Preparation.
- $\checkmark$  Interview Preparation.
- $\checkmark$  Job referrals.

#### **Training Highlights**

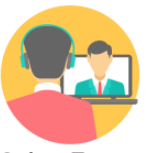

**Online Training** 

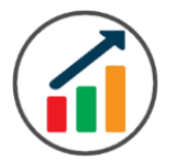

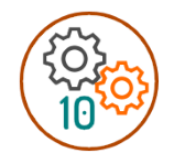

**Flexible Timings** 

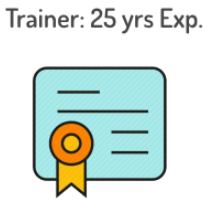

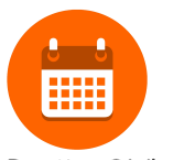

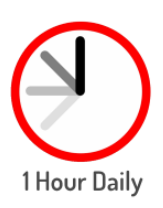

Duration: 6 Wks

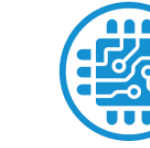

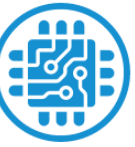

**Basic to Advanced** 

10 Industry Projs

Certificate

Support after Training CuttingEdge Tech

#### **List of Projects**

- **1**. Geometric Calculator
- **2**. Batch Processor
- **3**.Paper Estimation
- **4**. Create 3 Standard Dwg Views
- **5**. Modify Dimensions in Bulk
- **6**. Automatic Title Block Update
- **7**. Estimate Cutting Cost
- **8**. Estimate Machining Cost
- **9**. Parametric Parts
- **10**. Product Configurator

#### **Module 1: VB.Net or CSharp In-depth**

#### **1. Installing Visual Studio**

- Installing an older version.
- Setting the default language.
- Setting the environment and preferences.
- Customizing the layout.
- Solution Explorer, output and error windows.

#### **2. Console applications and introduction to programming**

- Selecting a project template.
- Setting up user interaction and collecting inputs.
- Mathematical libraries, calculations and display outputs.
- Using the .Net Math library functions.
- Various files and their meaning in the project structure.
- Separating source code from the executable.

#### **3. Creating a Windows Forms Application**

- Setting dialog box properties.
- Toolbox and the Properties window.
- Adding controls: Button, TextBox, Label, Checkbox, RadioButton.
- Adding images to PictureBox and other controls.
- Aligning text and images on controls.
- Composite controls: ListBox and ComboBox.
- Adjusting various properties for each type of control.
- Variable types Double, Integer, String and Boolean.
- Acquiring user input from textboxes into variables.

#### **4. File Open dialog and File Save dialogs**

- Creating basic, compound and composite file filters.
- Dialog properties and startup paths.
- Reading single and multiple files from a file dialog.
- Opening various type of files using a file dialog.

#### **5. Folder Selection Dialog**

- Getting files from folder.
- Filtering file types in a folder dialog.
- IO.Directory functions.
- Anchoring controls to the Form.

#### **6. Message Boxes**

- Configuring single line and multiline messages.
- Button and icon selection.
- Using If-Then-Else statements.
- Checking message box responses.

#### **7. Arrays**

- Filling arrays and reading array elements.
- Filling ListBoxes with array elements.
- For Loop and ForEach loop.

#### **8. Functions and Subroutines**

- Arguments in functions.
- Return types in functions.
- ByRef or out arguments.
- Function overloading.

#### **9. Object Oriented Programming**

- Creating a class.
- Adding member functions.
- Public and Private methods.
- Encapsulation.
- Polymorphism and function overloading.
- Class libraries.
- Creating objects and invoking methods.
- DLL and EXE differences and usage.

#### **10. Multi-Form Projects**

- Adding Forms to a Winforms project.
- Adding Forms to a console application.
- Form Objects and invoking Forms.
- Default Constructor and modified constructor.
- Exchanging data between Forms.

#### **Module 2 : Inventor UI and Documents Automation**

#### **11. Getting Started**

- ❖ Connect to Inventor
- ❖ Traversing the Inventor object model
- ❖ Inventor interface elements
- ❖ Start and stop Inventor
- ❖ Show and hide the Inventor main window
- ❖ Read-write various properties of the Inventor interface

#### **12. Inventor Environments**

- ❖ Inventor document constants
- ❖ Determine active document type

#### **13. Inventor Documents:**

- ❖ Create new Inventor files
- ❖ Open, Close, Save and SaveAs Inventor files
- ❖ Export Inventor documents to other formats
- ❖ Activate files in a session

#### **14. File Handling**

- ❖ Windows standard file Open/Save dialogs to select Inventor files.
- ❖ Setting Inventor file filters and validations
- ❖ Single and multiple file selection
- ❖ Invoke Inventor's standard file Open and Save dialogs.

#### **15. Batch Processing**

- ❖ Industry Project Create a Batch Processor for Handling Inventor Documents
- ❖ Use the Windows 'Browse for Folder' dialog, gather all files of a specified type into a .Net collection, selectively remove unwanted files from the list
- ❖ Export the batch of documents to formats like DWG, STP, etc.

#### **Module 3 : Inventor Drawing, Part and Assembly**

#### **16. Managing Sheets In Drawings**

- ❖ Creating drawing sheets
- ❖ Accessing, counting sheets and extracting sheet info
- ❖ Switching between sheets
- ❖ Deleting sheets
- ❖ Exporting sheets to DXF, etc.
- ❖ Industry Project Estimating Paper Requirement for Printing Drawings

#### **17. Drawing Views**

- ❖ Create drawing views base views and projected views.
- ❖ Transient Geometry and view scale and styles
- ❖ Industry Project Creating Standard Views of a Model in Inventor

#### **18. Handling Text In Drawings**

- ❖ Access text objects in a drawing document
- ❖ Industry Project Automatic Title Block Updater Program

#### **19. Part Features**

- ❖ Traversing the features of a Inventor model
- ❖ Determine type of features like hole, extrusions, draft, fillet, etc.
- ❖ Inventor Component Definition
- ❖ Feature sub-type like various hole types
- ❖ Industry Project Estimate Machining Cost for a Plate with Various Holes

#### **20. Parametric Parts**

- ❖ Create and control parametric part in Inventor
- ❖ Parameters table dimensions and variables
- ❖ Industry Project Update the features of a parametric Shaft with Keyway.

#### **21. Advanced Part Features**

- ❖ Creating variations of a part by manipulating features
- ❖ Industry Project Build a Part Configurator from Scratch

#### **22. Inventor Document Properties**

- ❖ Read and write standard file properties
- ❖ Create, read and write custom properties

#### **23. Inventor Assemblies**

- ❖ Traverse through all components of a Inventor assembly
- ❖ Industry Project Material Estimation for Spray Painting

#### **24. Inventor Model Data**

❖ Extract physical properties like area, mass, volume, etc.

#### **25. Product Configurator**

- ❖ Industry Project Create a Inventor Product Configurator
- ❖ Automatically generate custom assemblies
- ❖ Create and set up a parts library
- ❖ Build a UI to choose parts from the library
- ❖ Traverse through a Inventor product and build the product configuration as specified by the user

#### **Other eBooks and Training Programs from CADVertex:**

- ❖ CATIA Automation: VB.Net or CSharp or Python
- ❖ SolidWorks Automation: VB.Net or CSharp or Python
- ❖ Solid Edge Automation: VB.Net or CSharp or Python
- ❖ Inventor Automation: VB.Net or CSharp or Python
- ❖ NX Open: VB.Net or CSharp with Win Forms
- ❖ NX Open: VB.Net or CSharp with Block UI Styler
- ❖ Knowledge Fusion
- ❖ Knowledge Fusion with Block UI Styler
- ❖ Revit Automation using CSharp.Net
- ❖ Tekla Automation using CSharp.Net
- ❖ cMayoCAD: Learn to build a new CAD program from scratch using a Geometric Modeling Kernel and CSharp
- ❖ Machine Learning for Engineers with Python
- ❖ CATIA Automation with Python and Machine Learning
- ❖ Solid Edge Automation with Python + Machine Learning
- ❖ SolidWorks Automation with Python + Machine Learning
- ❖ Inventor Automation with Python + Machine Learning
- ❖ Fast track course in Python with Machine Learning for VB.Net experts
- ❖ Fast track course in Python with Machine Learning for CSharp experts

**CADVertex Software**  A-16 . Whispering Wind . Pashan-Baner Link Road Pashan . Pune . 411021

> [www.CADVertex.com](http://www.cadvertex.com/)  [info@cadvertex.com](mailto:info@cadvertex.com)  Phone :+91 9890611694

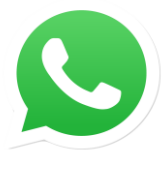

Join **CADVertex [CAD-BIM Automation Group](https://chat.whatsapp.com/EhULrBuDoqDJ1H0BpFyMib) WhatsApp**

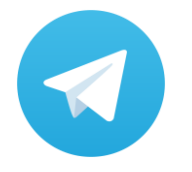

Join **CADVertex [CAD-BIM Automation Group](https://t.me/+mYZNQE96foU1Mjll) Telegram**

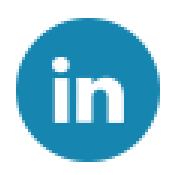

Follow

**[CADVertex on LinkedIn](https://www.linkedin.com/company/1921788/)**

Follow

**[CADVertex on Facebook](https://www.facebook.com/CADVertex)**

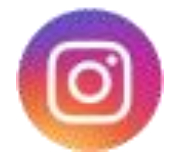

Follow

**[CADVertex on Instagram](https://www.instagram.com/cadvertex/)**

**Phone & Chat**

**eMail**

**+ 91 9890611694**

 **[info@CADVertex.com](mailto:info@CADVertex.com)**

**Website [www.CADVertex.com](http://www.cadvertex.com/)**